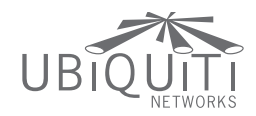

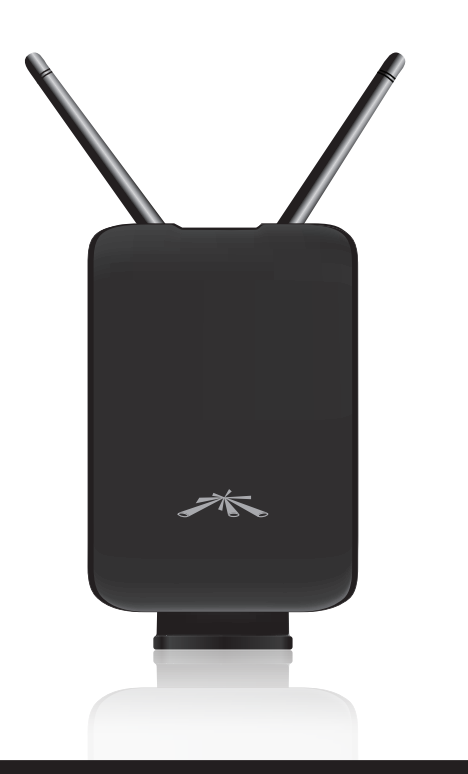

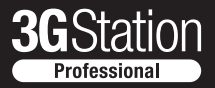

3G to WiFi and Ethernet Bridge

**QUICK START GUIDE** 

## **Overview**

Thank you for purchasing the 3GStation Professional. Ubiquiti Networks offers three different models:

- • 3GStation
- • 3GStation Professional
- • 3GStation Carrier

This Quick Start Guide is designed for use with the 3GStation Professional. The 3GStation and 3GStation Carrier models have their own separate documentation. The chart below provides an overview of the differences between the three versions:

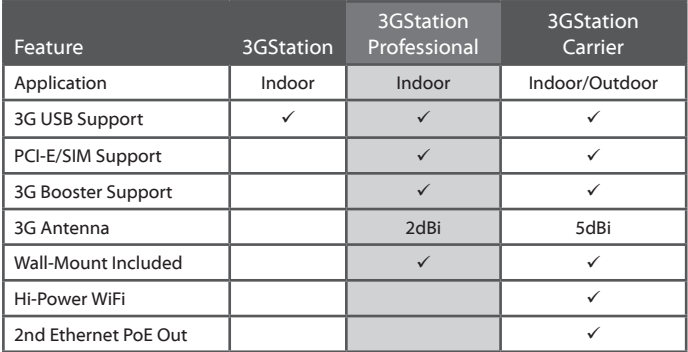

# Package Contents

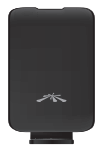

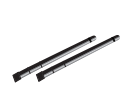

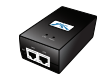

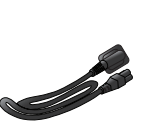

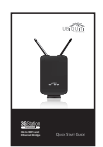

3GStation Professional (\*)

Antennas 24V PoE Adapter Power Cord Quick Start Guide

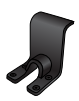

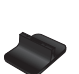

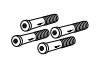

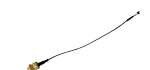

Wall-Mount Bracket

Desktop Stand

M2.9x20 Self Tapping M3x20 Anchors RPSMA to U.FL Screws (Qty. 4)

(Qty. 4)

Cable

(\*) 1 RPSMA to TS9 cable and 1 RPSMA to U.FL Cable are already connected inside the 3GStation Professional.

## Installation Requirements

- • 3G USB Adapter or mini PCIe card (not included)
- • 3G Internet service

## Product Overview

Front Panel

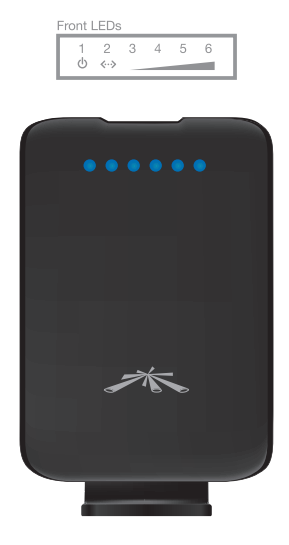

**Power LED** The first LED is the Power LED which indicates the power adapter is connected properly.

**Ethernet LED** The second LED indicates that the black Ethernet connector on the power adapter is connected properly to a device.

**3G Modem Received Signal Strength LEDs (3-6)** Indicates signal strength between the 3GStation Professional and 3G connection.

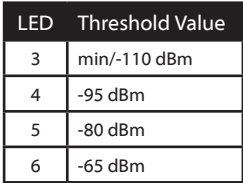

### Rear Panel

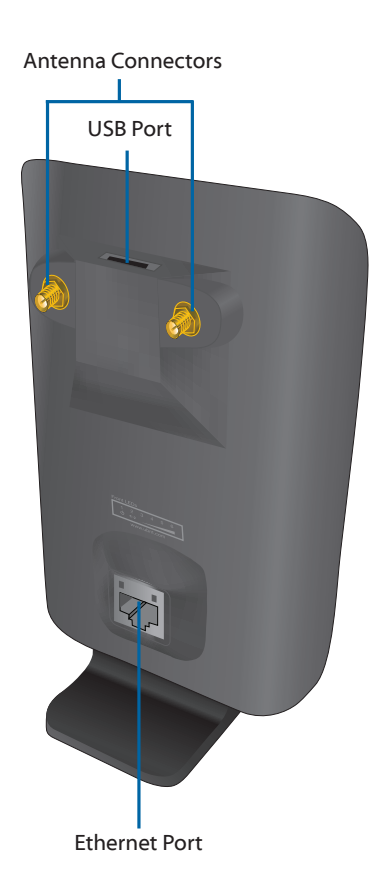

**Antenna Connectors** Connects the antennas.

**USB Port** Connects a 3G USB Adapter.

**Ethernet Port** Standard 10/100 Ethernet port that connects to the power adapter using an Ethernet cable.

## Hardware Installation

The 3GStation Professional includes a desktop stand and a wall-mount assembly. You can use either a 3G USB Adapter or a miniPCIe card with the 3GStation Professional.

### Connecting a USB Adapter

1. Connect the TS9 connector to the 3G USB adapter.

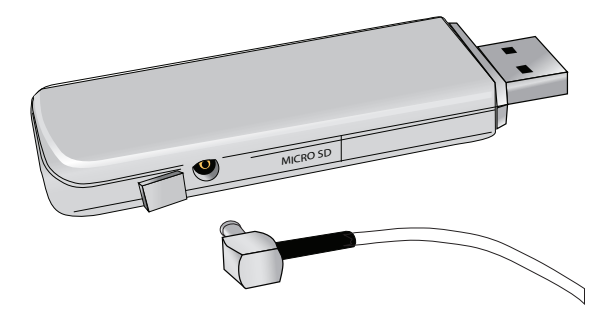

2. Connect the antennas the 3GStation Professional (as shown on page 9 of this guide). Connect the 3G USB Adapter to the *USB Port* on the 3GStation Professional.

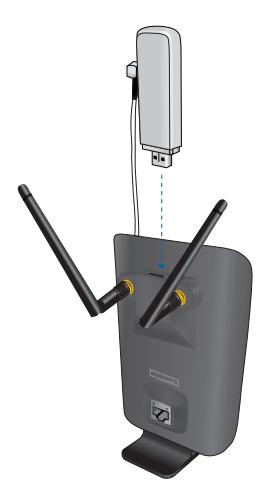

### Installing a miniPCIe Card

1. Remove the two M1.6 screws from the bottom of the 3GStation Professional. Slide off the front cover of the 3GStation Professional by pressing down on it while holding the sides of the back cover.

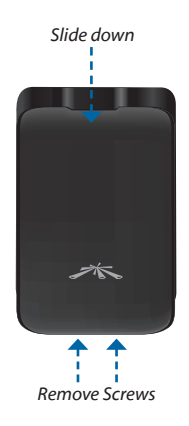

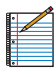

Note: Be careful when sliding the door down not to damage the on-board antennas.

2. Carefully lift the circuit board while holding it by the edges.

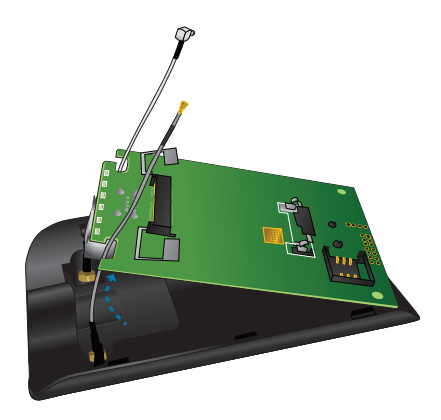

3. Unscrew and remove the RPSMA toTS9 cable.

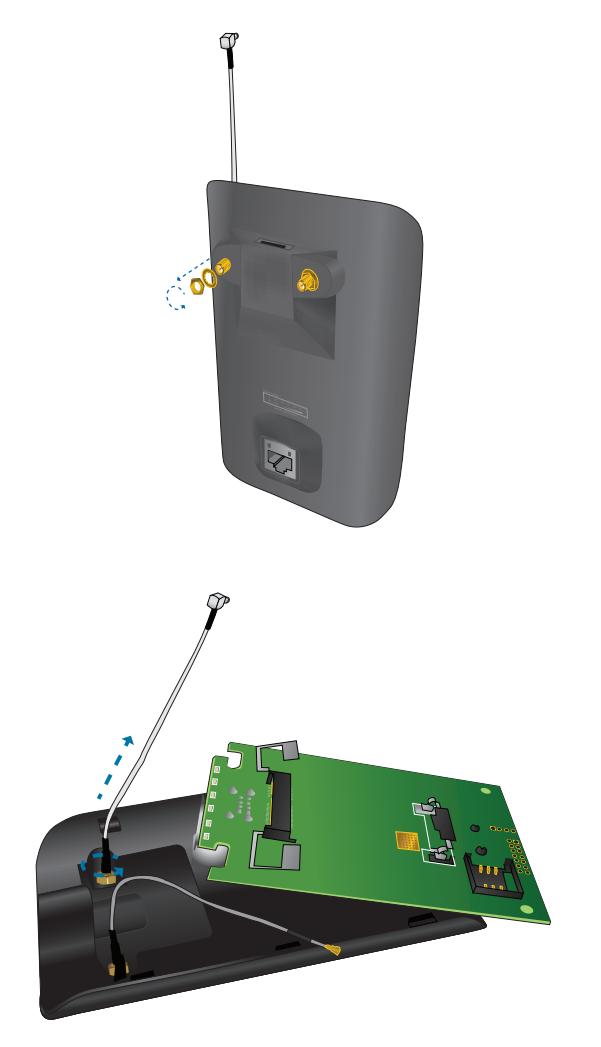

4. Replace the RPSMA to TS9 cable with the RPSMA to U.FL cable.

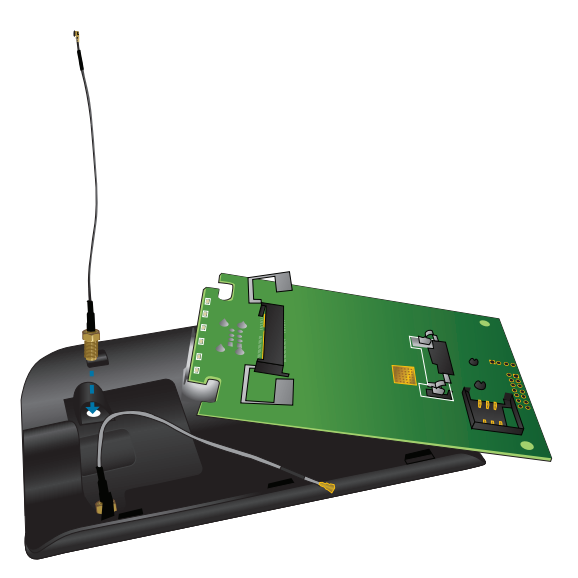

5. Align the connectors on the miniPCIe card to the slot and slide it into position. The card will snap into place.

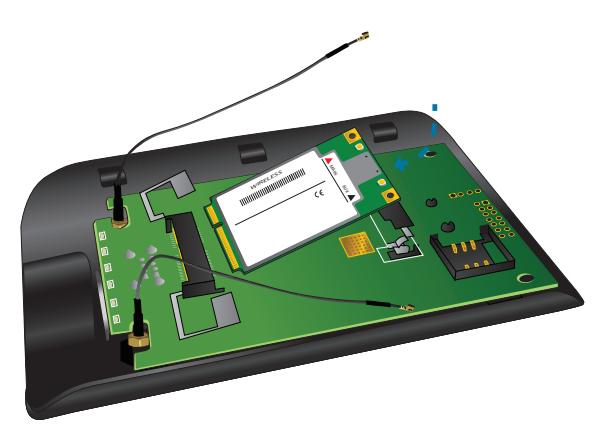

6. Connect the U.FL connectors on the RPSMA cables to the U.FL connectors on the mini PCIe card.

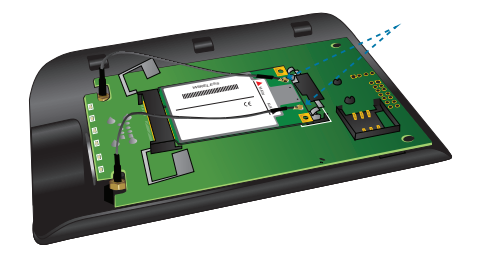

7. Insert your 3G Sim Card into the 3G Sim slot.

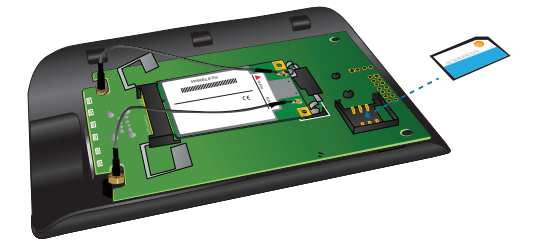

8. Reconnect the front cover of the 3GStation Professional by sliding up the front cover while holding the sides of the back cover. Reconnect the two M1.6 screws.

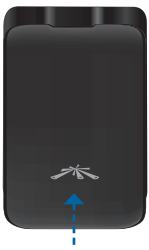

*Slide up*

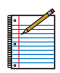

Note: Be careful when sliding the door up not to damage the on-board antennas.

### Connecting the Antennas

1. Connect each antenna to an antenna connector on the 3GStation Professional by rotating it clockwise.

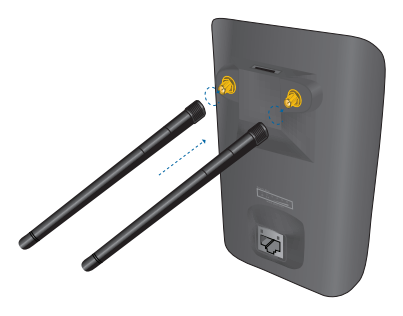

2. Adjust each antenna upright and then to a 45 degree angle on each side so there is 90 degree separation.

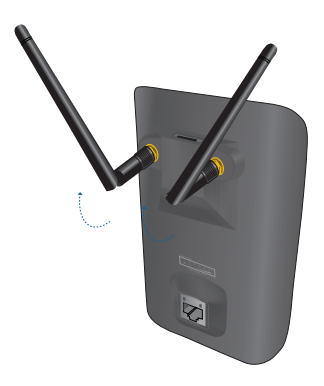

## Connecting the Desktop Stand

Simply connect the Desktop Stand if you want to place your 3GStation Professional on a flat surface.

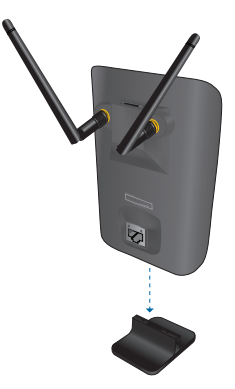

### Using the Wall-Mount Option

Use the Wall-Mount Assembly to mount the 3GStation Professional on a wall.

- 1. Align the wall-mounting bracket to the desired position on a wall. Use a level to ensure it is level.
- 2. Use a pencil to mark the holes on the wall.
- 3. Use a 6 mm drill bit to drill the holes in the wall.
- 4. Insert the 4 screw anchors into the wall.
- 5. Secure the wall-mount bracket to the wall by inserting the screws into the anchors.

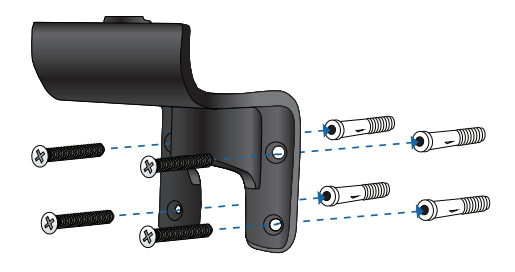

6. Connect the 3GStation Professional to the Wall-Mount Bracket. It will snap lock into place.

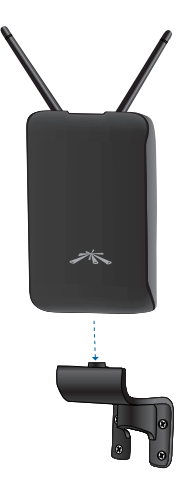

### Connecting the Ethernet Cables

1. Connect an Ethernet cable to the Ethernet port on the 3GStation Professional and connect the other end to the Ethernet port labeled **POE** on the *PoE Adapter*.

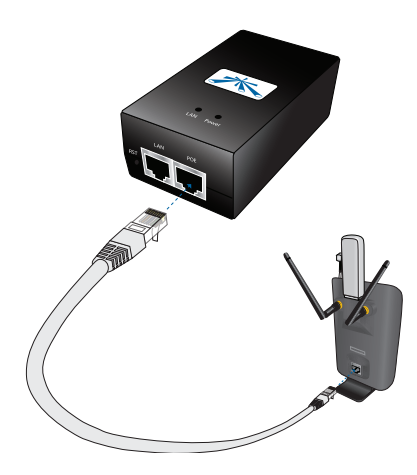

2. Connect an Ethernet cable from your computer to the Ethernet port labeled **LAN** on the *PoE Adapter*.

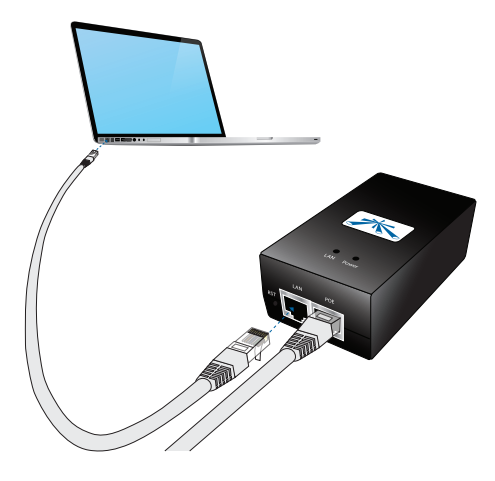

3. Connect the power cord to the power port on the *PoE Adapter*. Connect the other end of the power cord to a power outlet. The Power LED should light up on the front of the 3GStation Professional.

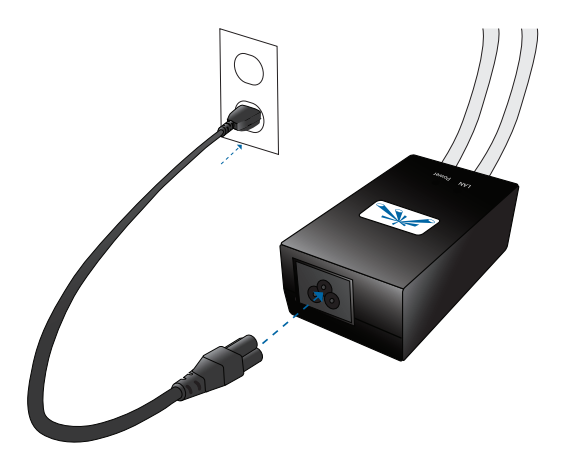

## Accessing the AirOS Utility

1. Launch your Web browser and type **http://192.168.1.1** in the address field and press enter (PC) or return (Mac).

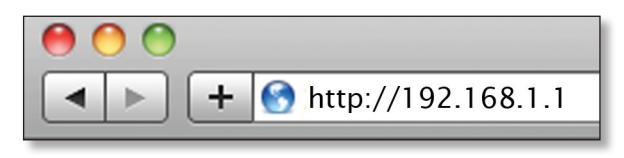

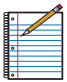

Note: Your computer needs to be on the 192.168.1.x subnet. If you have DHCP enabled on your Ethernet adapter, it should receive an address automatically. If not, you will need to set a static IP address in the 192.168.1.2 - 192.168.1.254 range.

2. The login screen will appear. Enter **ubnt** in the *Username* and *Password* fields and click **Login**.

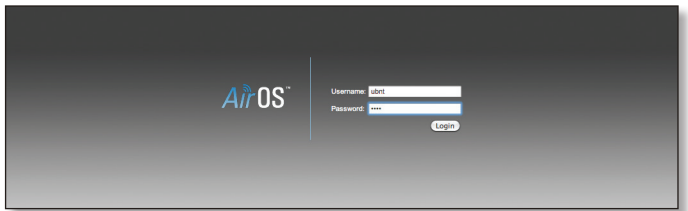

- 3. The AirOS interface will appear. Go to the **Network** tab and enter your 3G connection settings under *3G Settings:*
	- a. Enter your username in the *GSM Username* field.
	- b. Enter your password in the *GSM Password* field.
	- c. Enter the APN in the *GSM APN* field.
	- d. Click **Change**. You will be prompted to apply the changes. To proceed, click **Apply**.

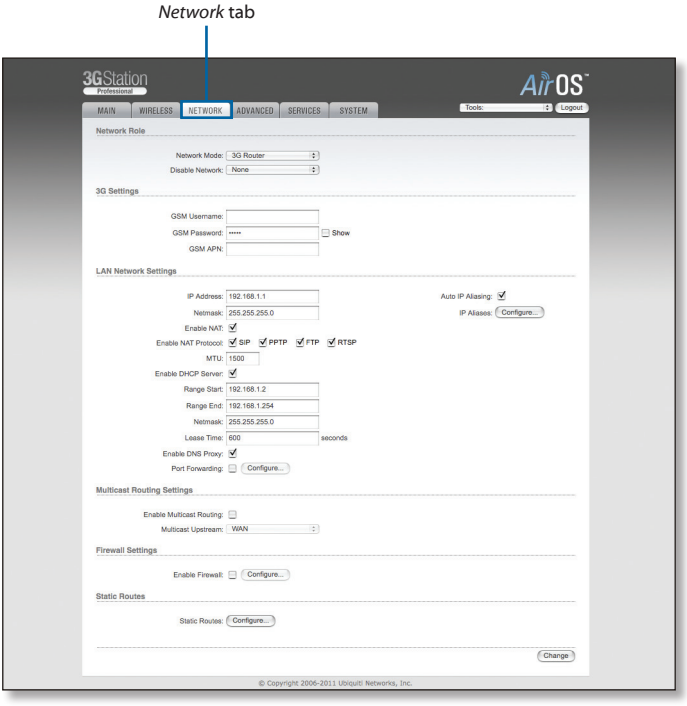

4. Go to the **Wireless** tab and customize your wireless network and secure your network by entering the basic wireless network information:

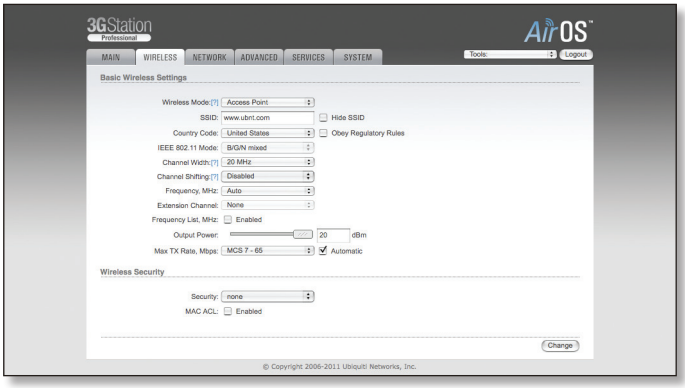

- a. Enter a name for your wireless network in the *SSID* field.
- b. Select the type of security that you want to use for your wireless network from the *Security* drop-down.

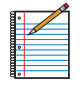

Note: WPA2-AES security is the srongest wireless security method. If all of your devices support this option, it is recommended that you select it.

- c. Enter a passphrase in the *WPA Preshared Key* field. You can click the *Show* option to see the characters that you are typing.
- d. Click **Change**. You will be prompted to apply the changes. To proceed, click **Apply**.

Congratulations! Installation is complete. You should be able to access the Internet via the 3GStation Professional by connecting to the wireless network or by using the Ethernet port.

## General Warranty

UBIQUITI NETWORKS, Inc ("UBIQUITI NETWORKS") represents and warrants that the Products furnished hereunder shall be free from defects in material and workmanship for a period of one (1) year from the date of shipment by UBIQUITI NETWORKS under normal use and operation. UBIQUITI NETWORKS sole and exclusive obligation under the foregoing warranty shall be to repair or replace, at its option, any defective Product that fails during the warranty period. The expense of removal and reinstallation of any item is not included in this warranty.

The foregoing warranty is exclusive and in lieu of all other warranties, express or implied, including the implied warranties of merchantability and fitness for a particular purpose and any warranties arising from a course of dealing, usage or trade practice with respect to the products. Repair or replacement in the manner provided herein shall be the sole and exclusive remedy of Buyer for breach of warranty and shall constitute fulfillment of all liabilities of UBIQUITI NETWORKS with respect to the quality and performance of the Products. UBIQUITI NETWORKS reserves the right to inspect all defective Products (which must be returned by Buyer to UBIQUITI NETWORKS factory freight prepaid).

No Products will be accepted for replacement or repair without obtaining a Return Materials Authorization (RMA) number from UBIQUITI NETWORKS. Products returned without an RMA number will not be processed and will be returned to Buyer freight collect. UBIQUITI NETWORKS shall have no obligation to make repairs or replacement necessitated by catastrophe, fault, negligence, misuse, abuse, or accident by Buyer, Buyer's customers or any other parties. The warranty period of any repaired or replaced. Product shall not extend beyond its original term.

#### Warranty Conditions

The foregoing warranty shall apply only if:

- (V) The Product has not been subjected to misuse, neglect or unusual physical, electrical or electromagnetic stress, or some other type of accident.
- (VI) No modification, alteration or addition has been made to the Product by persons other than UBIQUITI NETWORKS or UBIQUITI NETWORK'S authorized representatives or otherwise approved by UBIQUITI NETWORKS.
- (VII) The Product has been properly installed and used at all times in accordance, and in all material respects, with the applicable Product documentation.
- (VIII) All Ethernet cabling runs use CAT5 (or above) shielded cabling.

Disclaimer: UBIQUITI NETWORKS does not warrant that the operation of the products is error-free or that operation will be uninterrupted. In no event shall UBIQUITI NETWORKS be responsible for damages or claims of any nature or description relating to system performance, including coverage, buyer's selection of products for buyer's application and/or failure of products to meet government or regulatory requirements.

#### **Returns**

In the unlikely event a defect occurs, please work through the dealer or distributor from which this product was purchased.

## **Compliance**

#### **FCC**

This device complies with Part 15 of the FCC Rules. Operation is subject to the following two conditions:

- 1. This device may not cause harmful interference, and
- 2. This device must accept any interference received, including interference that may cause undesired operation.

Changes or modifications not expressly approved by the party responsible for compliance could void the user's authority to operate the equipment.

Note: This equipment has been tested and found to comply with the limits for a Class B digital device, pursuant to part 15 of the FCC Rules. These limits are designed to provide reasonable protection against harmful interference in a residential installation. This equipment generates, uses and can radiate radio frequency energy and, if not installed and used in accordance with the instructions, may cause harmful interference to radio communications. However, there is no guarantee that interference will not occur in a particular installation. If this equipment does cause harmful interference to radio or television reception, which can be determined by turning the equipment off and on, the user is encouraged to try to correct the interference by one or more of the following measures:

- • Reorient or relocate the receiving antenna.
- Increase the separation between the equipment and receiver.
- • Connect the equipment into an outlet on a circuit different from that to which the receiver is connected.
- • Consult the dealer or an experienced radio/TV technician for help.

## Industry Canada

This Class B digital apparatus complies with Canadian ICES-003.

Operation is subject to the following two conditions: (1) this device may not cause interference, and (2) this device must accept any interference, including interference that may cause undesired operation of the device.

To reduce potential radio interference to other users, the antenna type and its gain should be so chosen that the equivalent isotropically radiated power (e.i.r.p.) is not more than that permitted for successful communication.

The device has been designed to operate with the antennas listed below and having a maximum gain of 5dBi\*. Antennas not included in this list or having a gain greater than 8dBi are strictly prohibited for use with this device. The required antenna impedance is 50 ohms.

Model 3GStation Professional antenna gain is 2dBi.

Cet appareil numérique de la classe B est conforme à la norme NMB-003 du Canada.

Son fonctionnement est soumis aux deux conditions suivantes: (1) cet appareil ne peut pas provoquer d'interférences et (2) cet appareil doit accepter toute interférence, y compris les interférences susceptibles de provoquer un fonctionnement du dispositif.

Pour réduire le risque d'interférence aux autres utilisateurs, l'antenne type et son gain doivent être choisies de façon que l'équivalent puissance isotrope rayonnée équivalente (pire) n'est pas plus que cela autorisé pour une communication réussie.

Le dispositif a été conçu pour fonctionner avec les antennes énumérés ci-dessous et ayant un gain maximal de 5dBi \*. Antennes pas inclus dans cette liste ou ayant un gain supérieur à 8dBi sont strictement interdite pour une utilisation avec cet appareil. L'antenne doit impédance est de 50 ohms.

Modèle 3GStation gain d'antenne 2 dBi Professional est.

# Declaration of Conformity

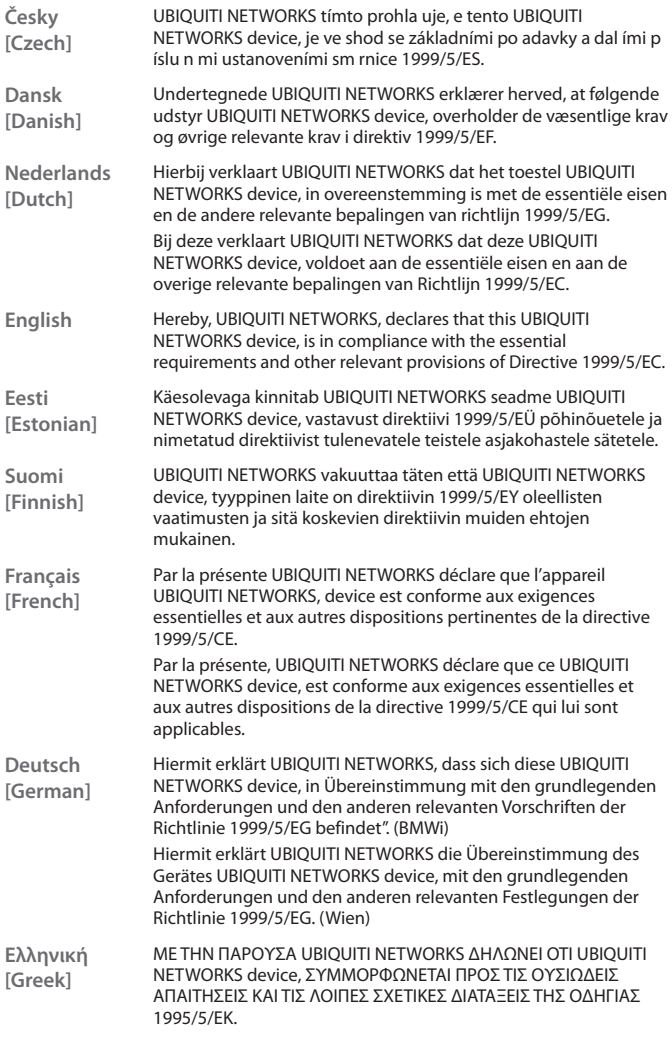

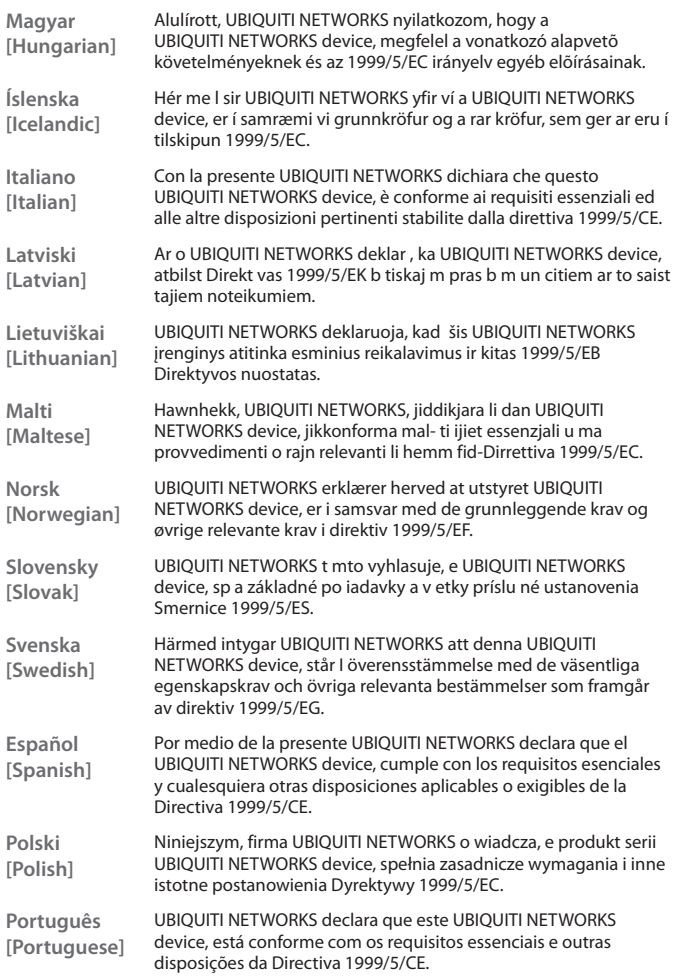

## Ubiquiti Networks Support

Email: **support@ubnt.com** Phone (9 a.m. - 5 p.m. PST): **408-942-1153**

### Online Resources

Wiki Page: **www.ubnt.com/wiki** Support Forum: **www.ubnt.com/forum** Knowledge Base: **www.ubnt.com/kb** Downloads: **www.ubnt.com/support/downloads**

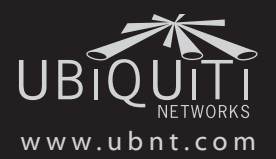

© 2011 Ubiquiti Networks, Inc. All rights reserved.